## 無理やり Windows11 をインストールする方法

## インストールメディア(USB)のファイルを操作します

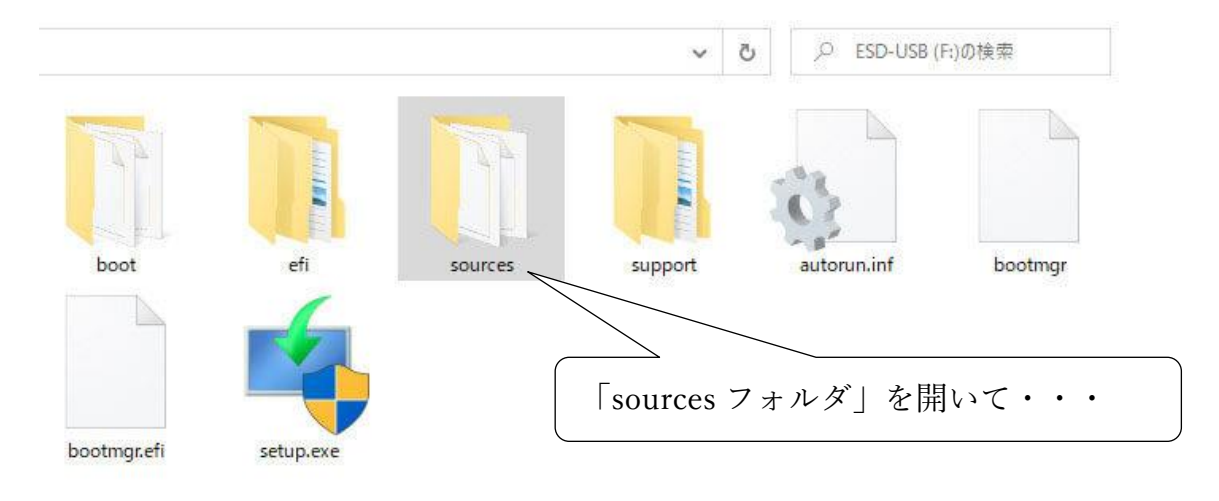

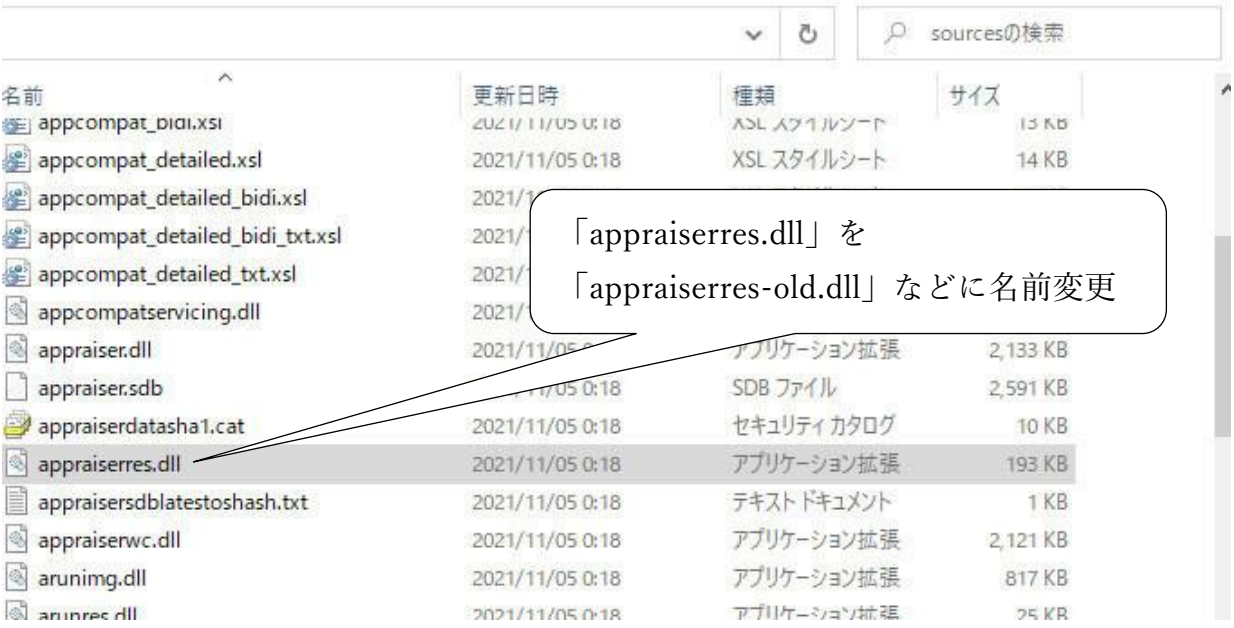

## 「setup.exe」をダブルクリックして、インストールしてみましょう。